#### **Entering Your Time and Leave**

- Once in the Portal, click the **My UMB Employee Info** tab.
- Under Enter **Timesheet Data**, click the **My UMB Timesheet** link.
- Be certain that the displayed **End Date** is for the correct pay period.
- Click **Add**.
- The displayed timesheet will resemble the example on the inside of this Guide.
- Depending upon your computer screen resolution you may have to use the horizontal (bottom) or vertical (right side) scroll bar to see all parts of your timesheet.
- Enter your time and leave as explained in the Timesheet training. To review the training follow the **UPK Tutorials** link from the initial Portal page.

#### **Tips on Entering Timesheet Data:**

- All Hours Worked must be accounted for in the In/Out section.
- **Total Hours** includes ALL HOURS WORKED + PAID LEAVE + SHIFT/ OVERTIME.
- Click any "+" sign to add a line for a leave type that's not initially shown such as ADMS

### **Meaning of** *Status* **Designations**

- **Not Submitted**--the initial status; no time has been entered, or time has been entered and saved as a draft but not submitted.
- **Submitted**—the timesheet has been submitted to the Supervisor.
- **Submitted with Warnings**-- the timesheet has been submitted to the Supervisor, acknowledging system warnings.
- **Supervisor Approved**—the Supervisor has approved the timesheet.
- **TL Initiator Approved**—the department Time & Leave Initiator (Payroll Rep) has approved the timesheet.
- **Recycled**—the timesheet has been returned by the Supervisor or T&L Initiator due to some exception. Employee must correct and re-submit.

# **Need Help?**

**For links to further documentation, tutorials, FAQs, etc., see www.umaryland.edu/eumb/training/etstrain/**

**For questions about either electronic timesheet procedures or departmental policies, please contact your department's Payroll Rep.**

**For technical issues, call the IT Help Desk at 6-HELP (6-4357).**

# **University of Maryland Baltimore**

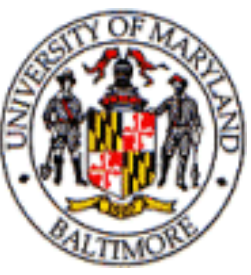

# **Electronic Timesheet Guide Non-Exempt & Hourly Employees**

#### **What ETS Means for You**

Electronic Timesheets for Non-Exempt Employees means that your time and leave may now be:

- Entered from any computer with an Internet connection.
- Entered for up to six pay periods into the future.
- Corrected up to 60 days past.
- Automatically routed to your supervisor for approval.

# **Accessing Your Timesheet**

Timesheet access is via the myUMB Portal:

- Go to the UMB Home Page: [http://www.umaryland.edu/.](http://www.umaryland.edu)
- Click the **MYUMB** (Portal) link in the upper right area of the page.
- Login to the Portal with your  $\bullet$ myUMB ID *or* EMPL ID number and password.
- Use links provided for setup / recovery of your password if needed.

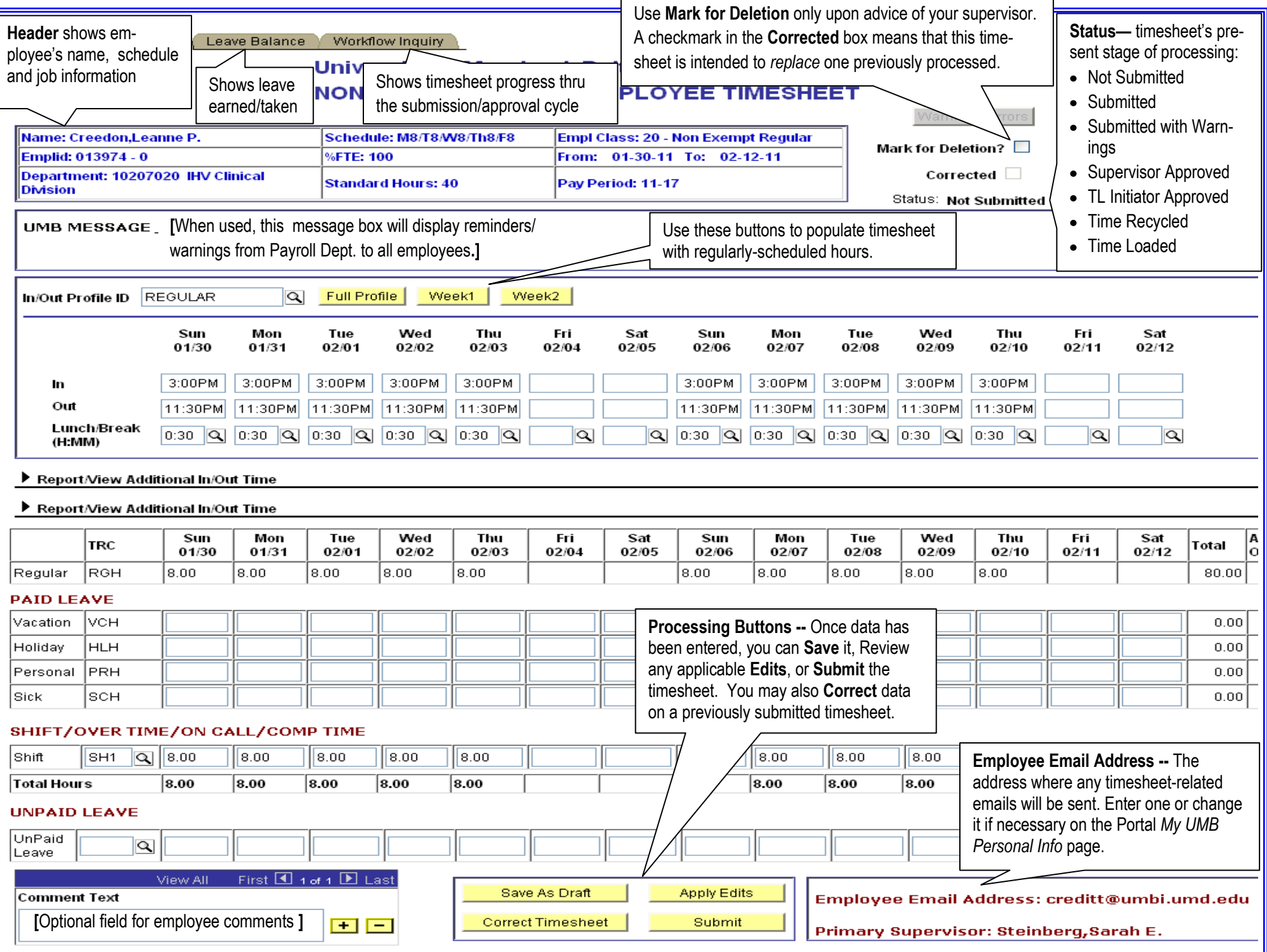